#### Welcome to the **Crystal Reports: Tips and Tricks**

The presentation will begin shortly. Please note that all attendees are in listen only mode. A recording of this webinar will be sent out to all attendees.

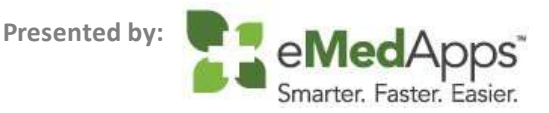

#### Inquiries may be submitted using the **Questions** window.

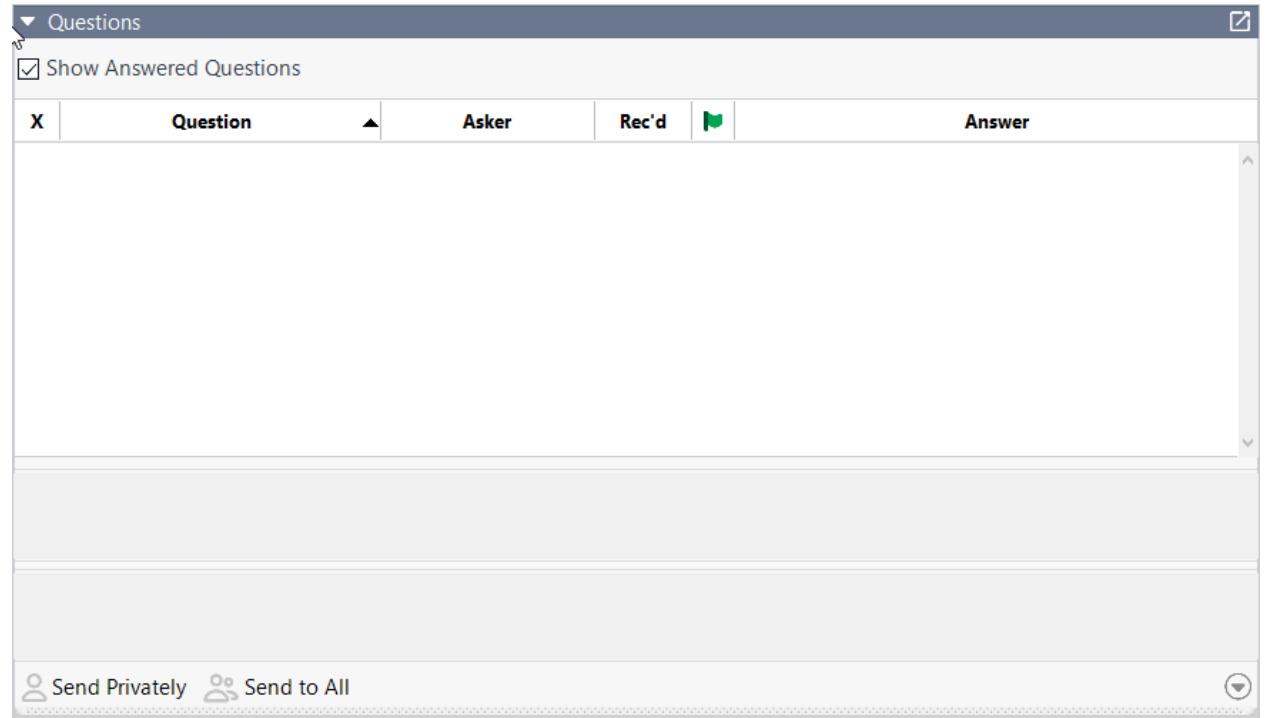

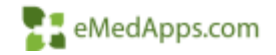

#### **ZI** About eMedApps

eMedApps is a Healthcare Information Technology Services company providing practices, clinics and hospitals with a full range of services, as well as a suite of products designed to increase efficiency and facilitate communication.

- Founded in 1999
- Working as partner with NextGen since 2001
- Worked as subcontractor for NextGen
- Serving healthcare clients across USA
- Services and Products for NextGen clients

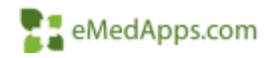

#### **23 Follow Us!**

Be sure to follow us on Facebook, Instagram, Twitter and LinkedIn and Subscribe to our YouTube Channel! Just search eMedApps

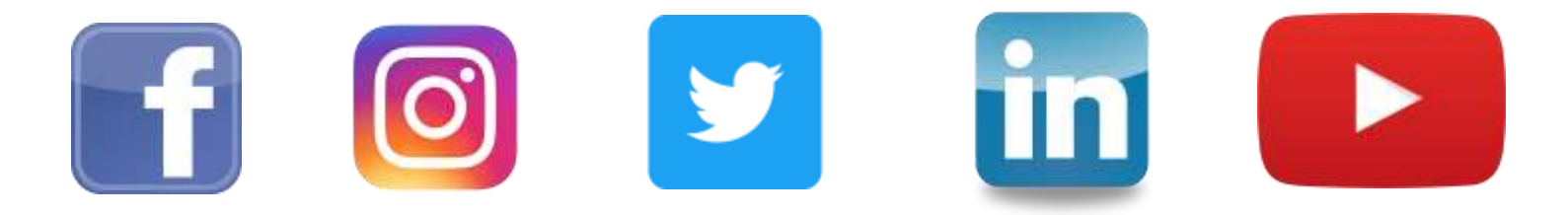

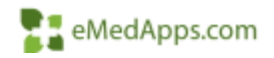

#### **21 About Our Presenter**

Victoria (Vicky) Wieronski has been with eMedApps since 2013. She is a Senior Application Specialist and has over thirty years of experience in healthcare. She loves boating, jet skiing, being outdoors and playing with her English Mastiffs, Norris and Steve.

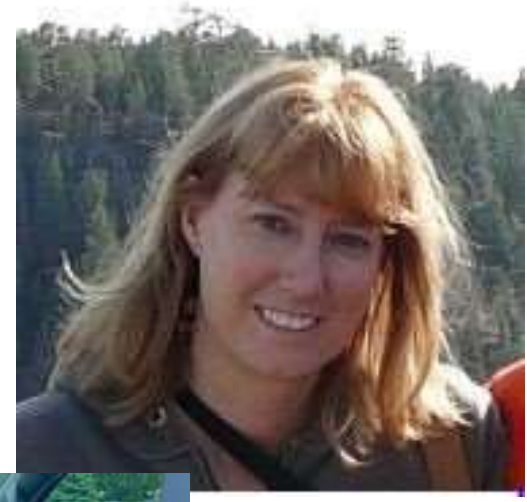

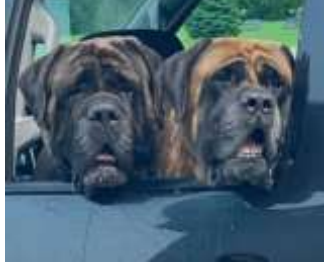

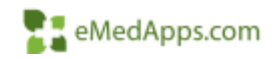

#### **Preparing the Report**

## **T.** Data Connections

- Identify the data connections
	- Browsing your data source
	- My Connections
	- Create New Connection
- Data source types
	- Tables
	- Views
	- Stored Procedures
	- Commands

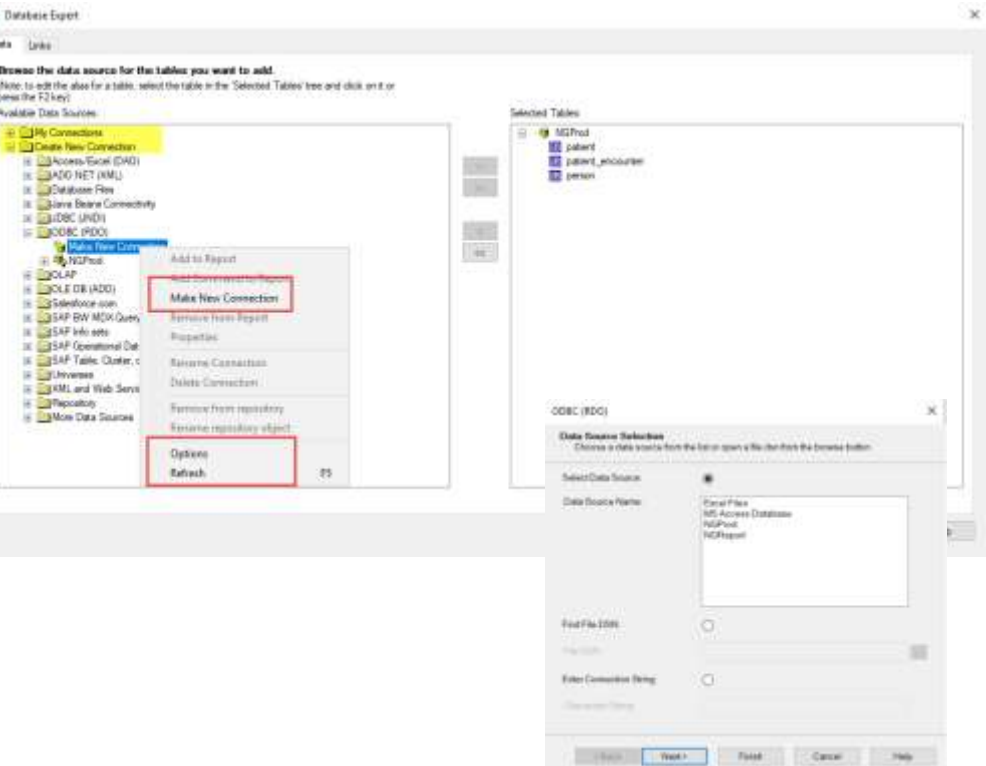

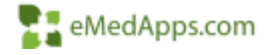

### **T.** Data Connections, cont.

- Options
	- Data explorer filters
	- Advanced options
		- Automatic smart linking
- Refresh

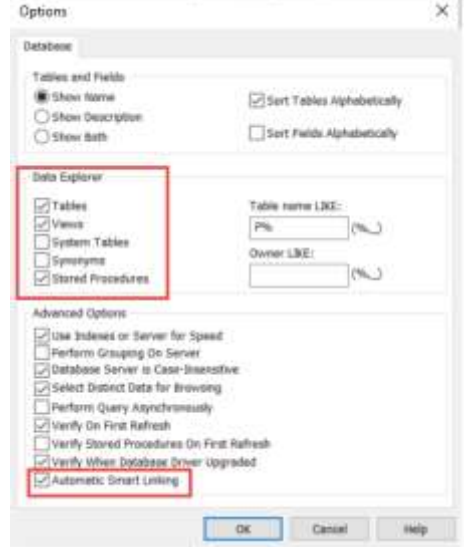

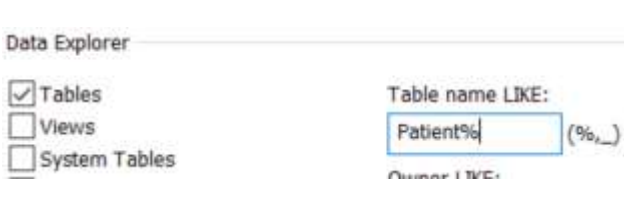

Ļ

Lit to have cost **III** Add Command **BOSSES** ii die **El patent** El patient **III** patient along E patent alats als: **El patient alors** ald swift El patent alets who history El patient siem als severas **El patent** allergy **SI** patient allergy reachors 图 patert\_audo Missouri, call.log. E patent care heart memb, ed. **ED patient** since **Il patient case** comet **El patient** case contact met-**El patient** case, contact prin **All patient case discu-**E patent case muc codes **IT patient case** related case **MEDIDIAN STATES** El patient comments **El patient** concepts El patient contact into 图 patell, cort, detail E patient com, exclusive **SI patent cars result and 图 patient corn** results El patient, data, deteled, records El patient device with El patent, liagnosis

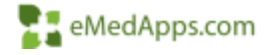

# **H** Link Options

- Smart Linking vs. Manual
- Join Type
- Enforce Join

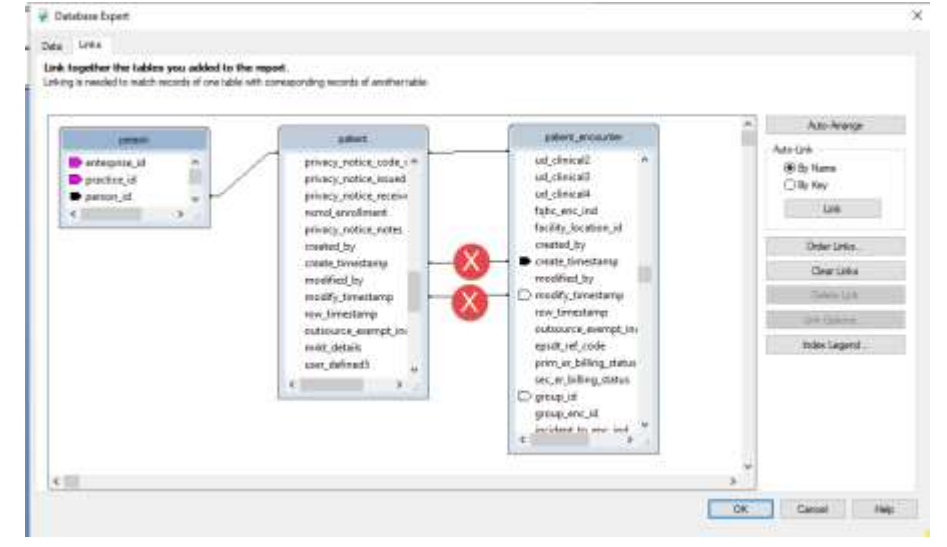

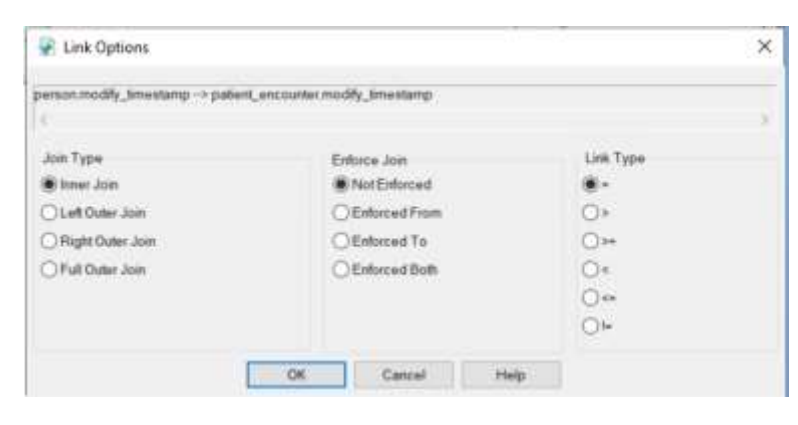

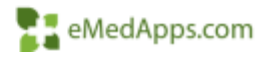

 $\sim$ 

## **Link Options, cont.**

- Not enforced default option
	- Link will only apply if explicitly in the "Select " statement
- Enforced From
	- Link is used when the 'to' table is used by the "Select" and join is enforced.
- Enforced To
	- Link is used when the 'from' table is used by the "Select" and join is enforced.
- Enforced Both
	- Link is enforced whether you use the 'to' or 'from' tables

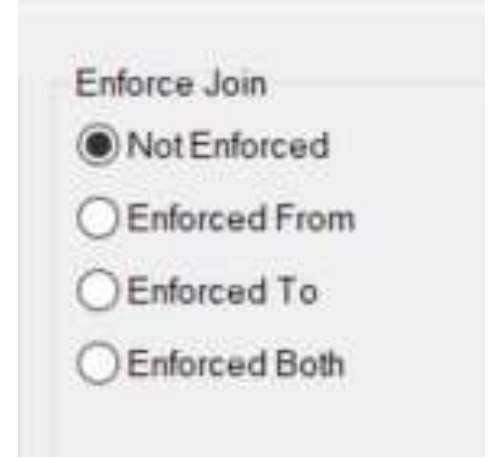

#### SQLQuery1.sql - EM...PS\wieronskiv (73))\* + X F--Person - Table A --Patient encounter - Table B **ESelect a.first name, a.last name, a.person nbr from person a** join patient encounter  $b$  on  $b$ . person id = a. person id where  $b.billable$  ind = 'Y' --Without the enforce join you may end up with this: Select a.first\_name, a.last\_name, a.person\_nbr from person a

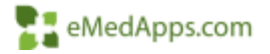

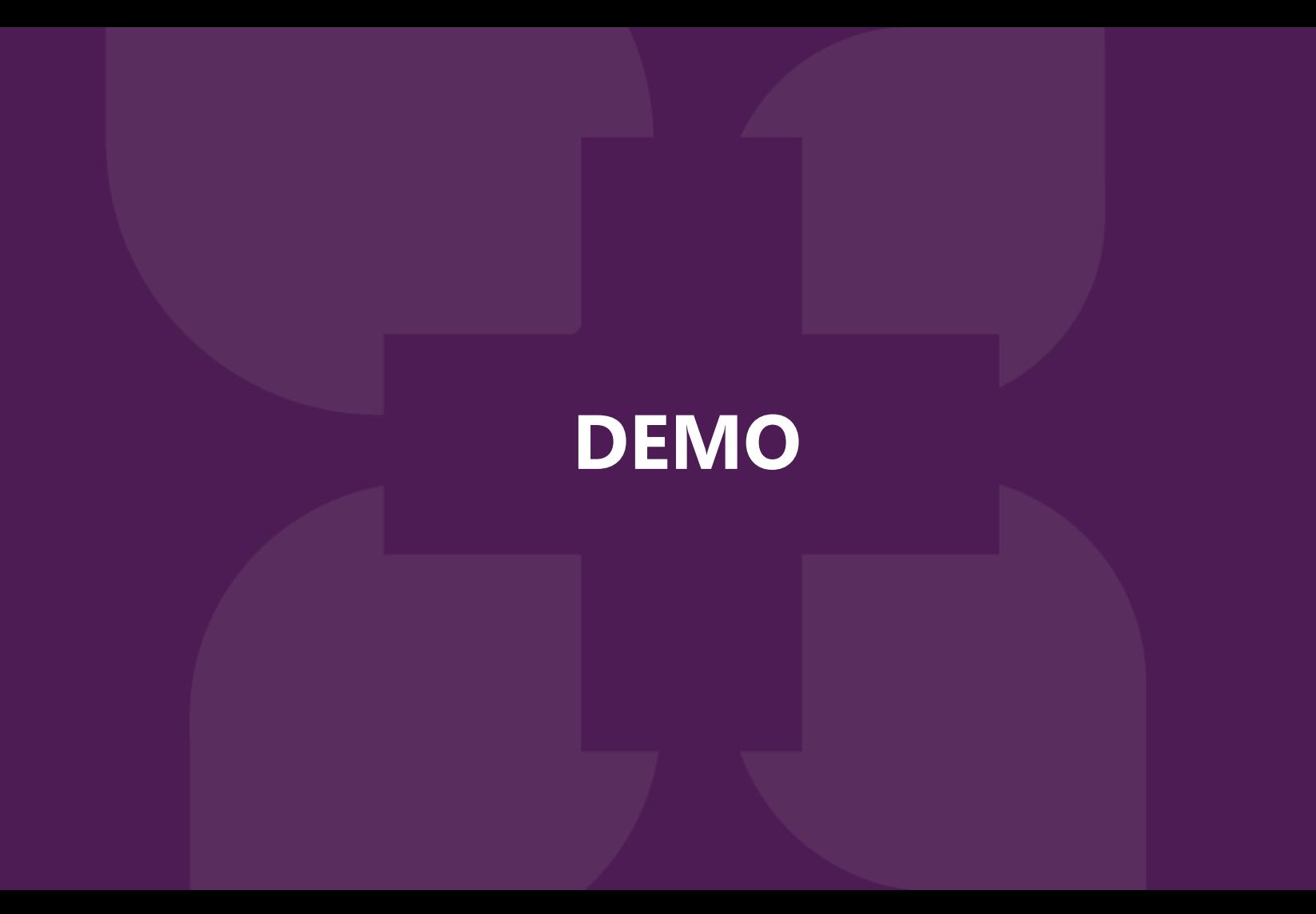

#### **Report Body**

#### **T.** Defaults and Section Expert

Begont | Wind

Alerta.

**III** Service Ear

**SIK** Greene Scott

**V.** OLAP Died

1 Holida Tours

Performan

Selection F

- **Report Section Defaults** 
	- Report Header
	- Page Header
	- Details
	- Report Footer
	- Page Footer
- Forced or Conditional Suppression
- Additional Sections

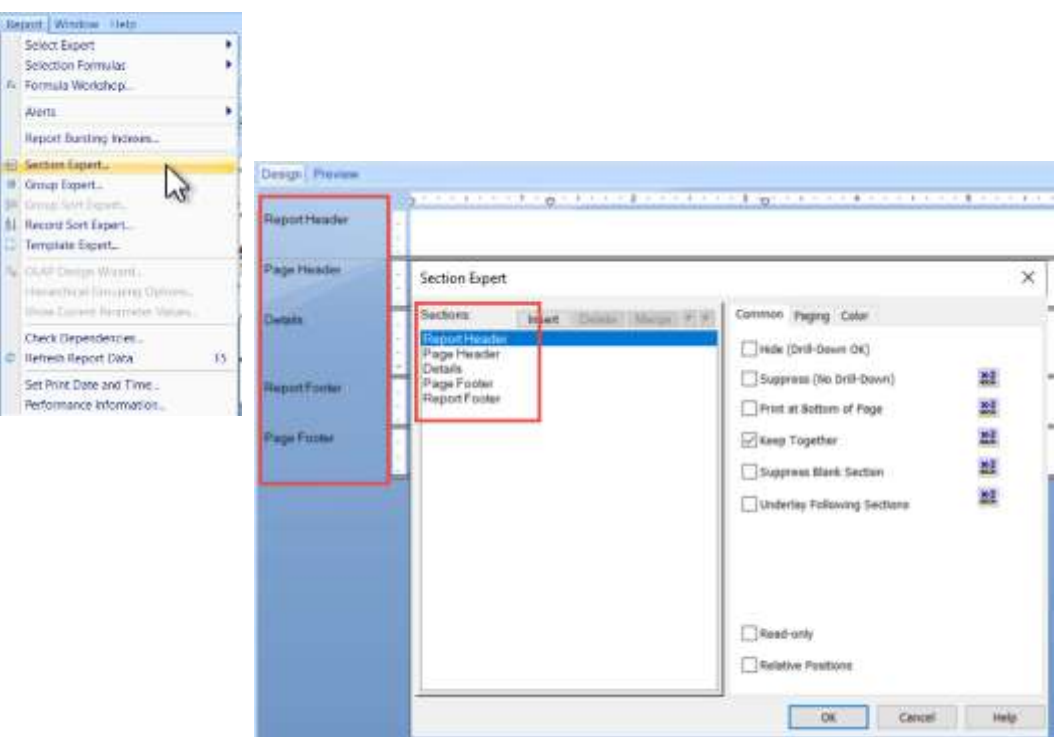

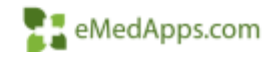

#### **BE Defaults and Section Expert, cont.**

• Cross tabs

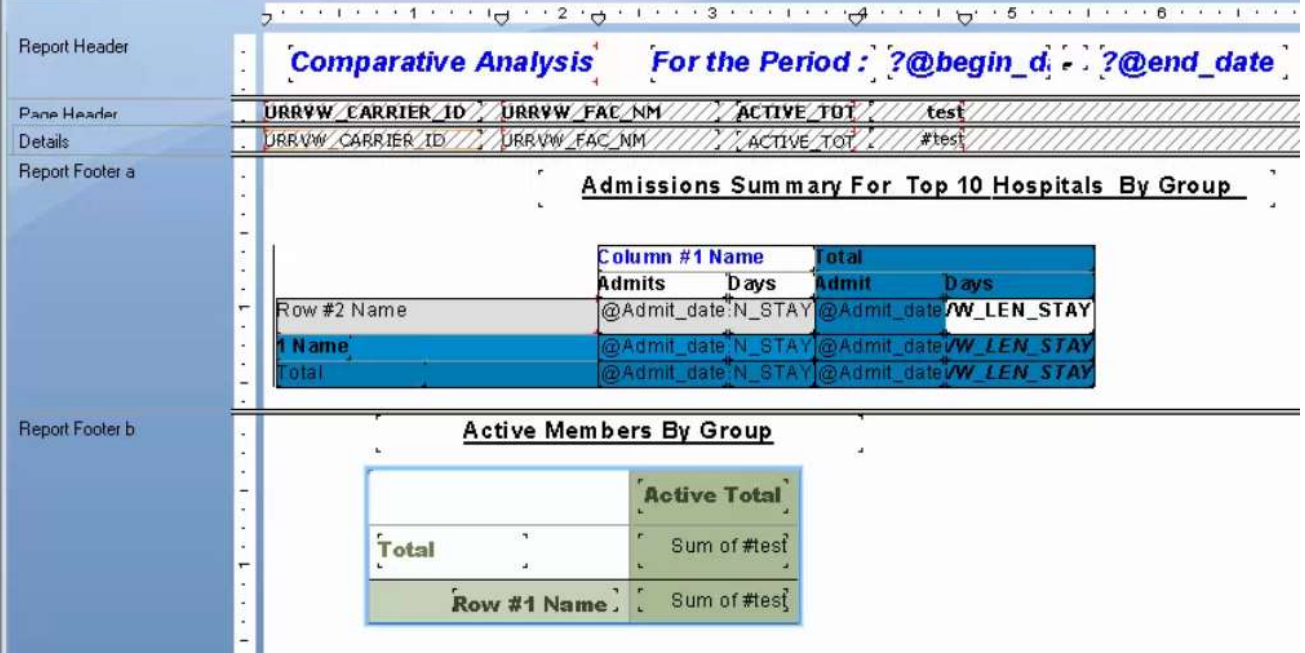

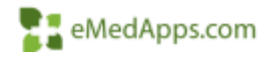

#### **T.** Defaults and Section Expert, cont.

- **Paging** 
	- Breaks and conditions
- Color
	- Formula conditions

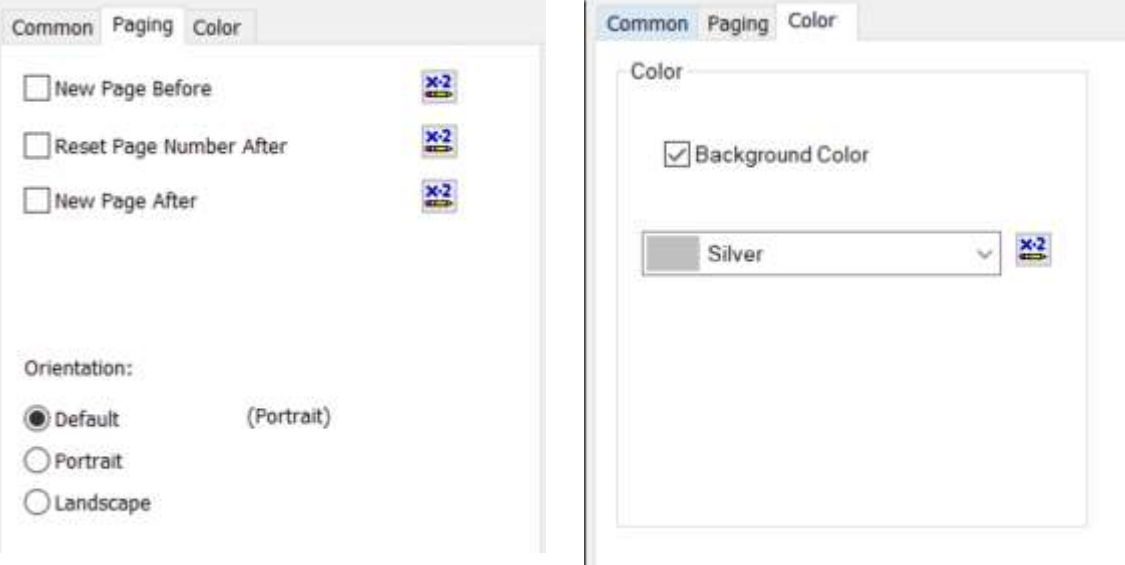

if (person.last\_name) = "TEST" then crRed else if (person.last\_name) <> "TEST" then crGreen

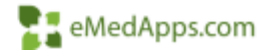

#### **T.** Defaults and Section Expert, cont.

- Formatting Very similar to other application formatting
	- Can Grow
	- Conditional Section vs. Field

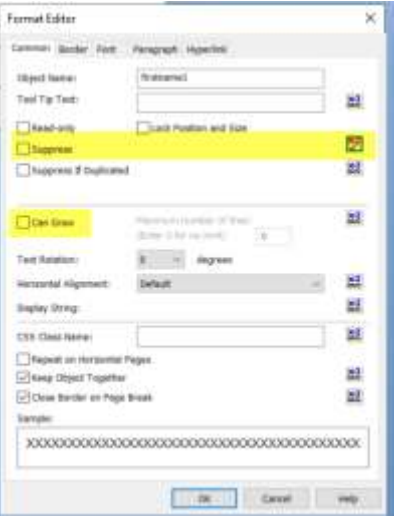

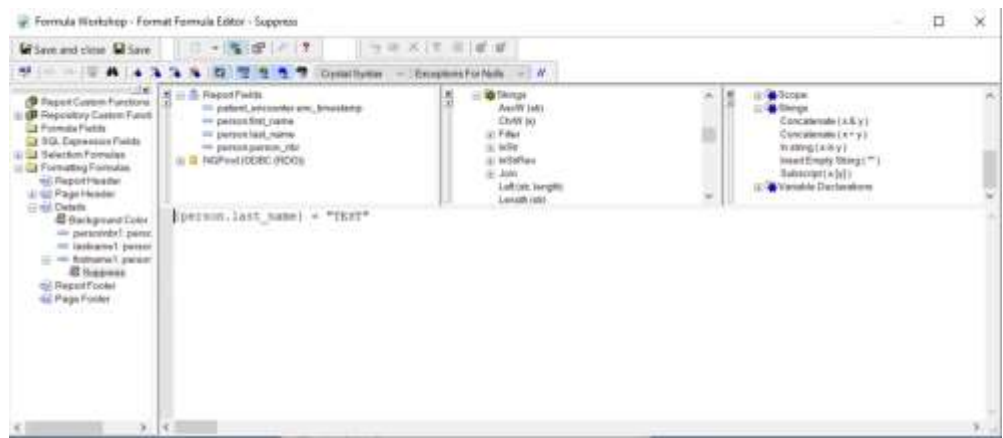

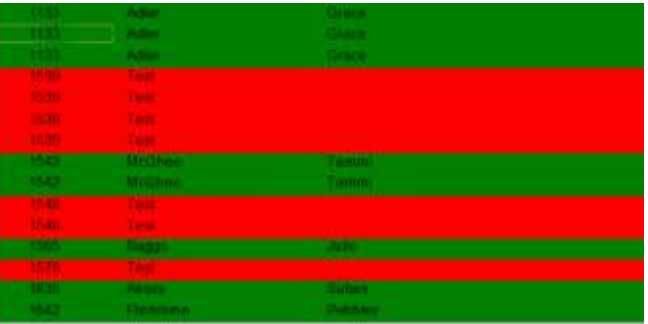

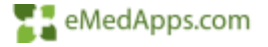

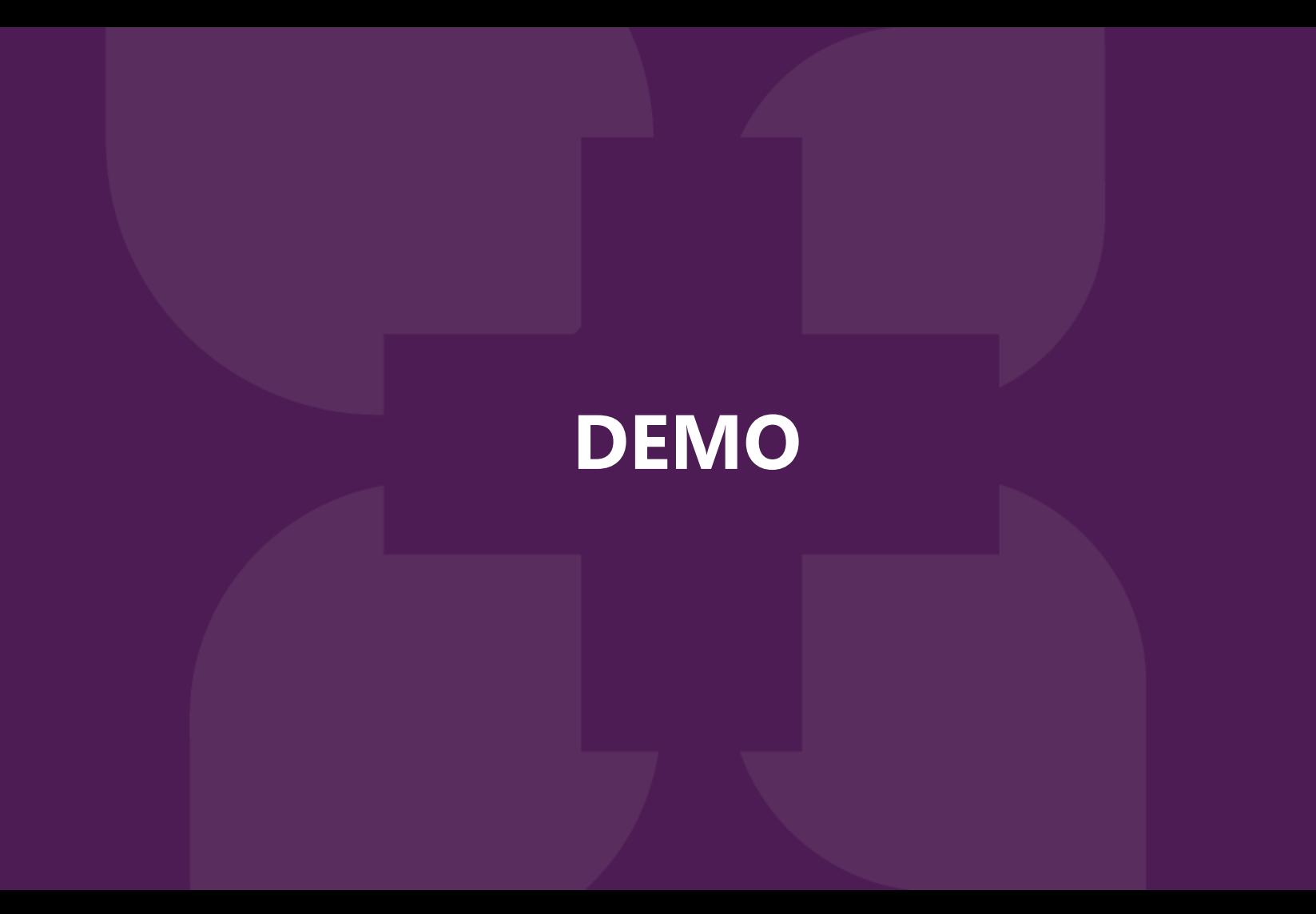

# **E:** Parameters

- 1. Name
- 2. Type Define
- 3. List of Values (Static or Dynamic)
- 4. Value or Description Field
- 5. Value
- 6. Value Options
	- a) Prompt text
	- b) Multiple values
	- c) Range values

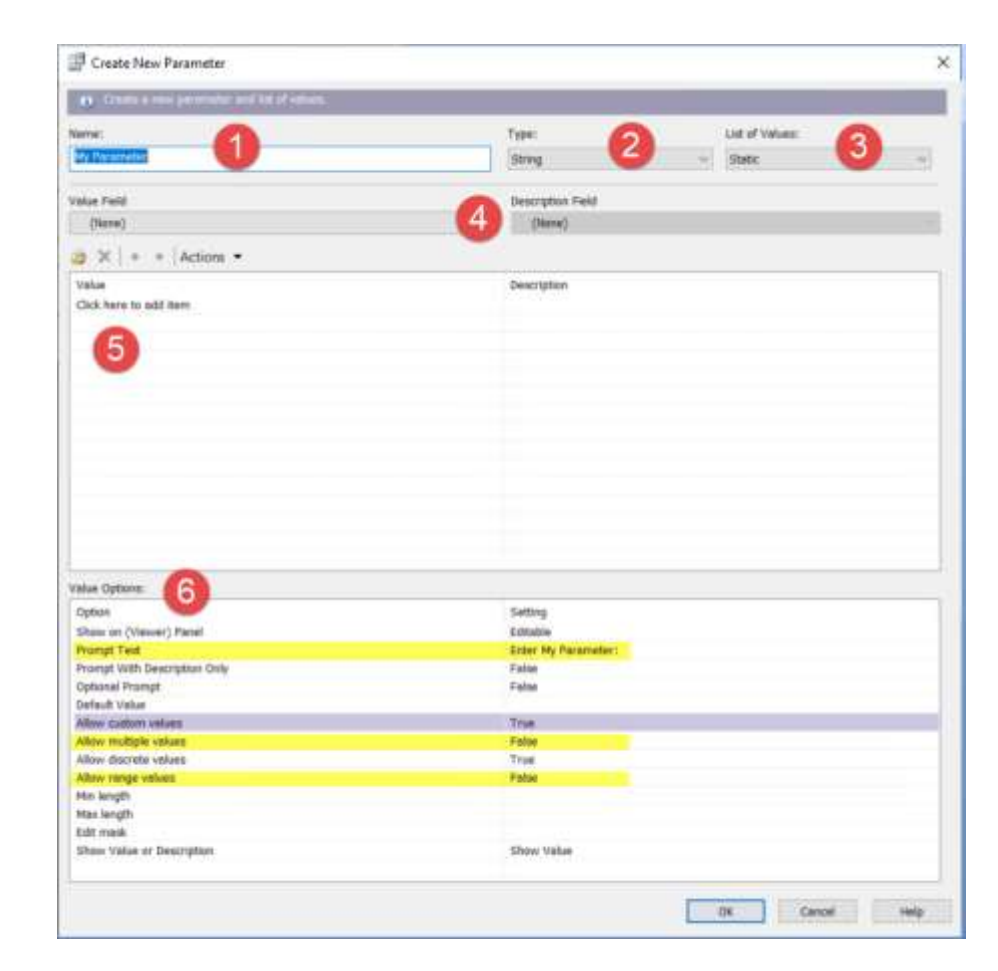

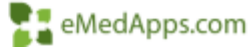

## **F.** Parameters, cont.

- Static vs. Dynamic What do I choose?
	- Multiple and Range values

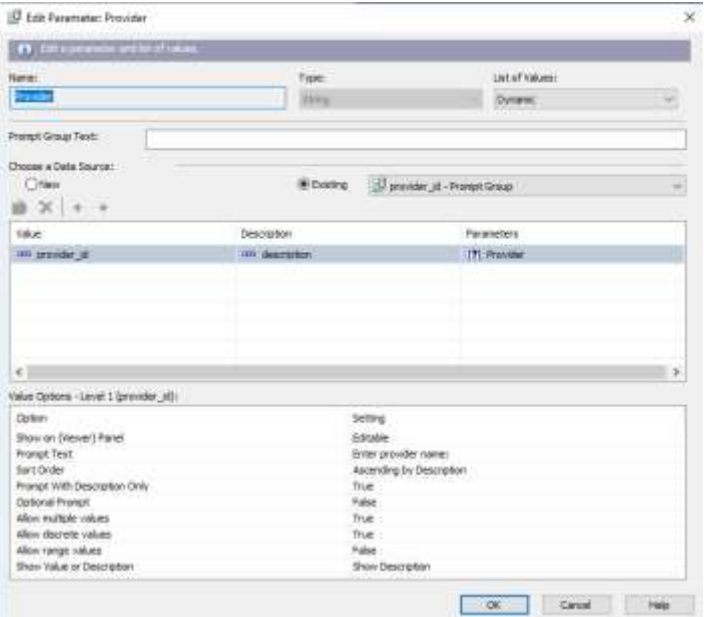

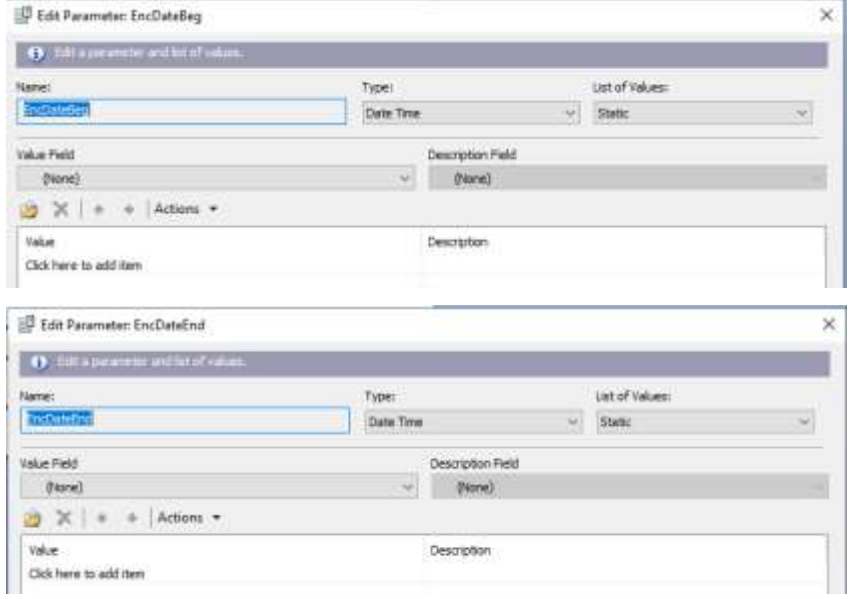

 ${\small \texttt{(patient\_encounter.enc\_timestamp)}\space in \texttt{?EncDateReg} to \texttt{(?EncDateEnd)} and \texttt{(patient\_encounter.rendering\_provider_id)} = \texttt{?Provider}}$ 

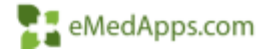

## **F1** Parameters, cont.

Edit Parameter: Enter The File Type

Description Field

(None)

Description

Type:

String

 $\omega$ 

• Embedding a parameter into a formula

O Edit a parameter and lot of values.

 $\mathbf{B} \times | + | + |$  Actions  $\star$ 

릐

Name:

Value Field

Value

SMS Phone Email

(None)

Click here to add item

**Stitle: The File Type** 

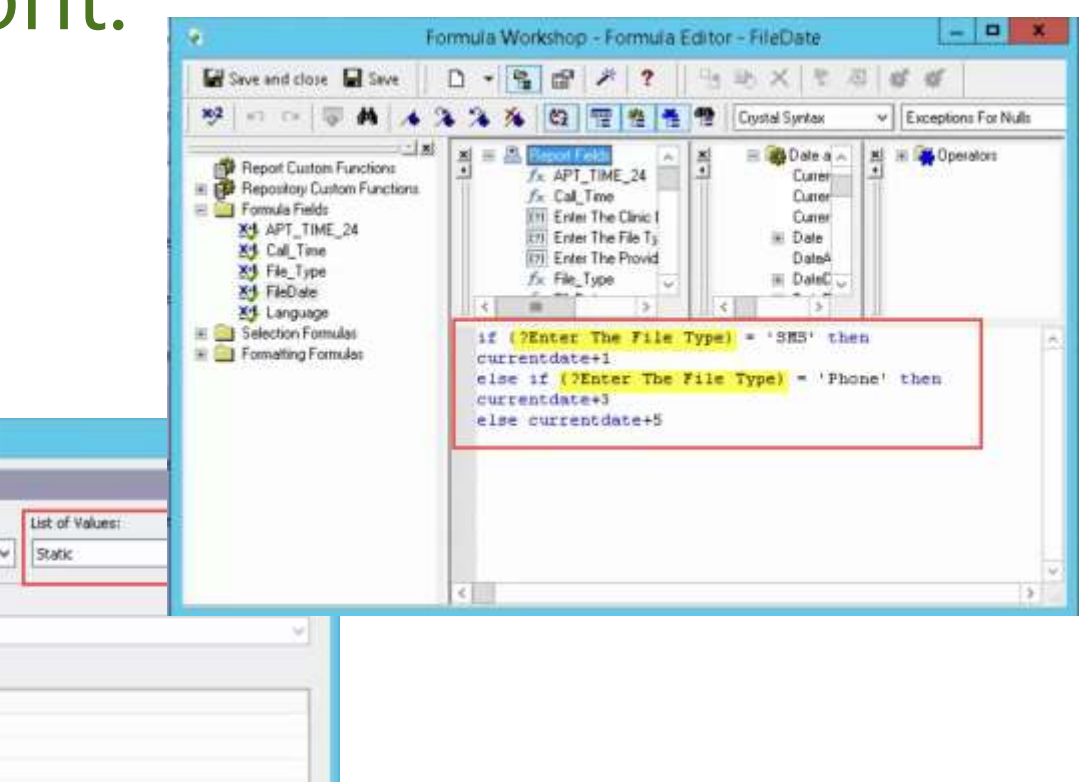

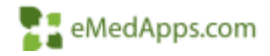

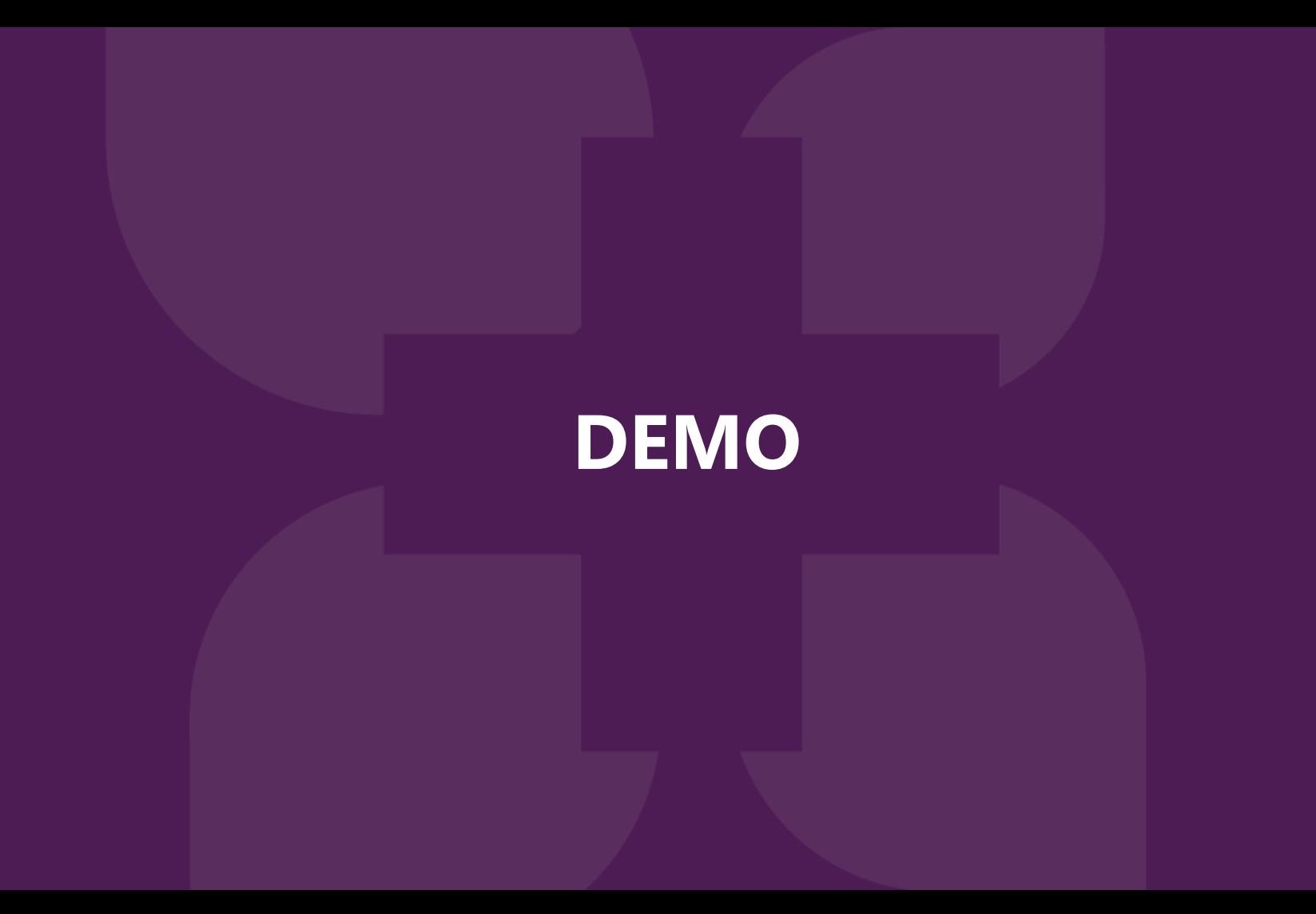

#### **Sub-Reports**

## **II Inserting a Sub-Report**

- Unlinked sub-report
	- Report is unrelated to the parent report tables/fields, independent. No tables are even needed on parent report.
	- Great for month end summaries and management reports
- Linked sub-report
	- Report is related and dependent on the parent report tables/field
	- Great for showing related detail in various ways

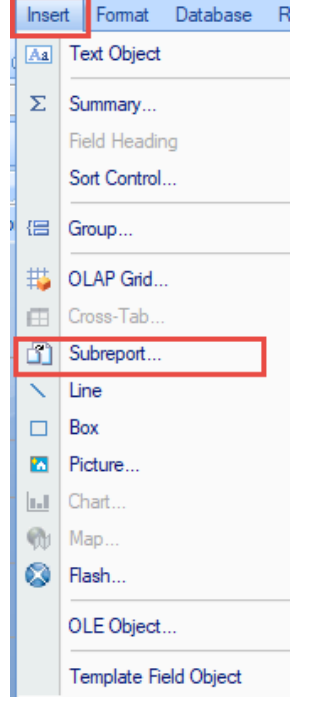

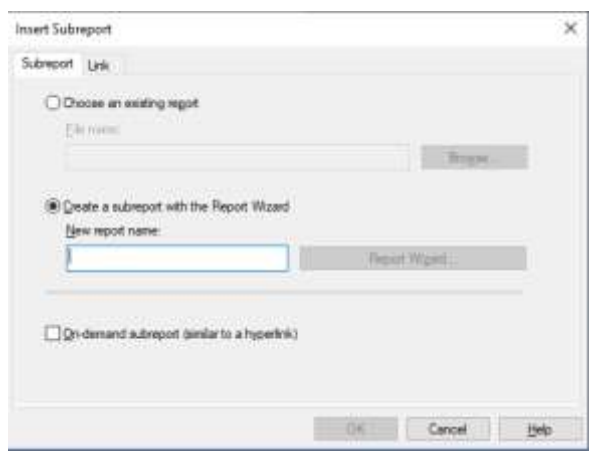

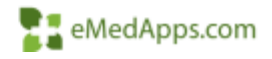

## Unlinked sub-report

Unrelated objects not linked

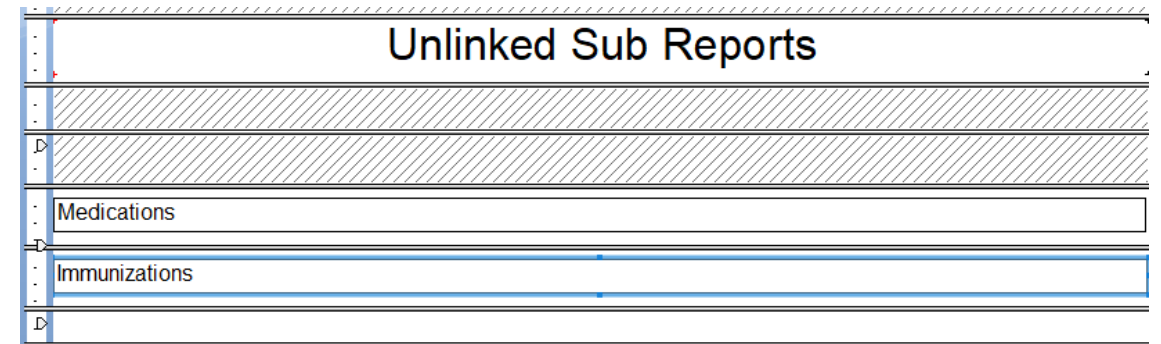

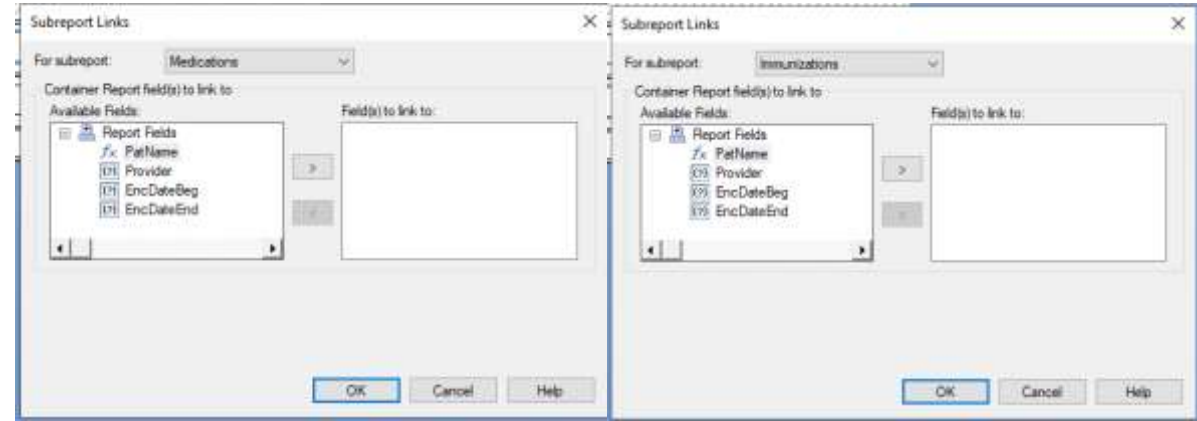

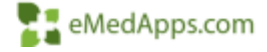

#### **Linked sub-report** ΘĤ Database Fields  $\overline{=}$  order  $+$ Parent patient Related objects patient\_encounter person linked together**THE** provider mstr  $+$  $f_X$  Formula Fields  $+$  $=$ Societies and produce a general companies in a series of the suggests ян **Linked Sub Reports PH** BHT Group #1: PatName  $:$  and  $ne$ enc. timestamp description actText **MRN** gratiame " enc nbi and tmestamp" **ONRN** description *<u>actText</u>* Subreport Links **SETA** For a itempor LabRaw Ave × LabResults Container Fleport field is to link to Available Fields E '. Report Fields == patient encounter and this  $\Rightarrow$ => person last name si penso fini nane = patient encounter.enc /  $\epsilon$ - provider with description w order order module order num field ink. Subveport parameter field to use a Writerder\_order\_module\_order\_nun ~ **SHEATT FAAR** OK:

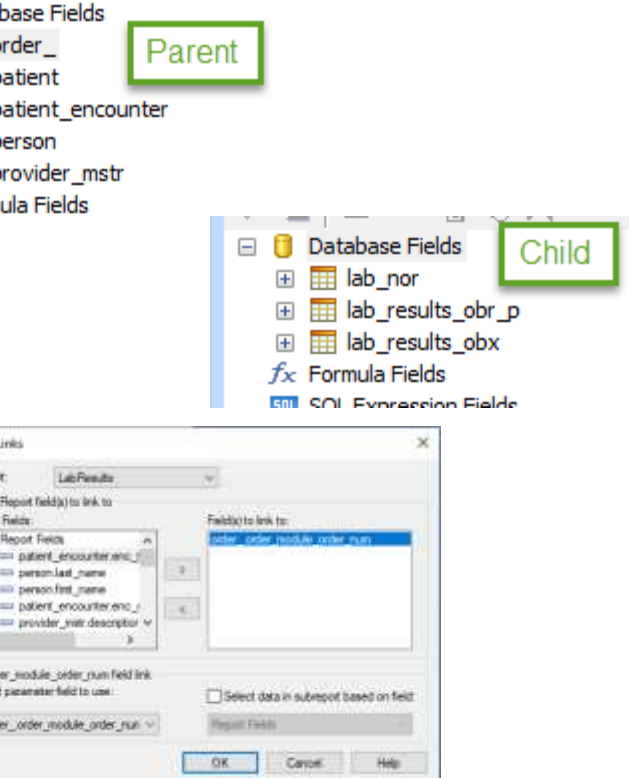

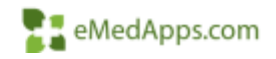

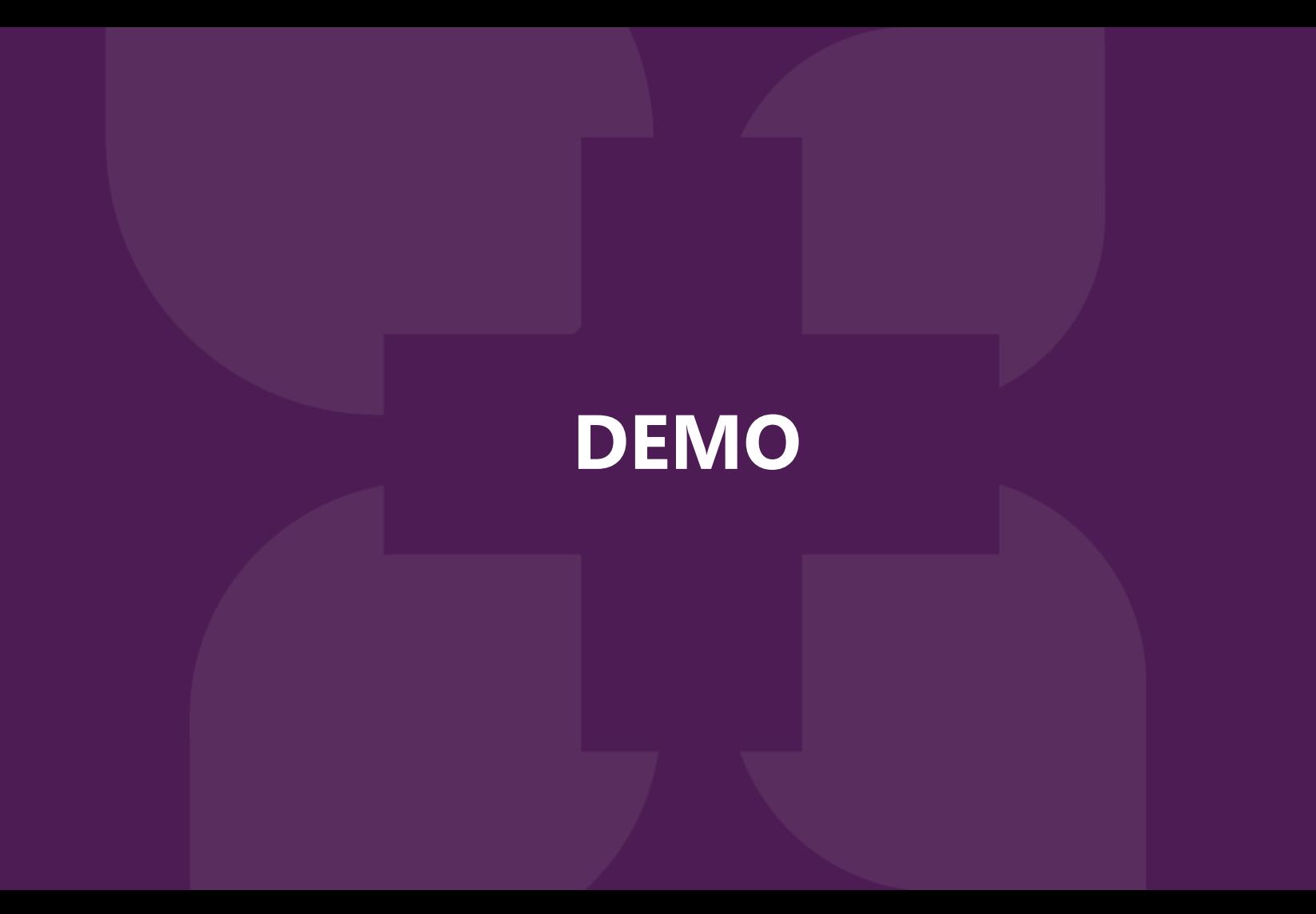

#### **Tips and Tricks**

## **T.** Tips and Tricks

- Browse Data
- Preview and Zoom
	- Magnification Factor
	- Fit One Dimension
	- Fit whole page
- Options and Report Options
- Customized formatting
- Data links up to date
- Data links Never assume they are valid
- Working with Null or Blank Values
- Formula Values
- Show SQL
- Select Distinct Records

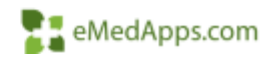

## **T.** Tips and Tricks

• Browse Data

Browsing data is accessible in many places within your report

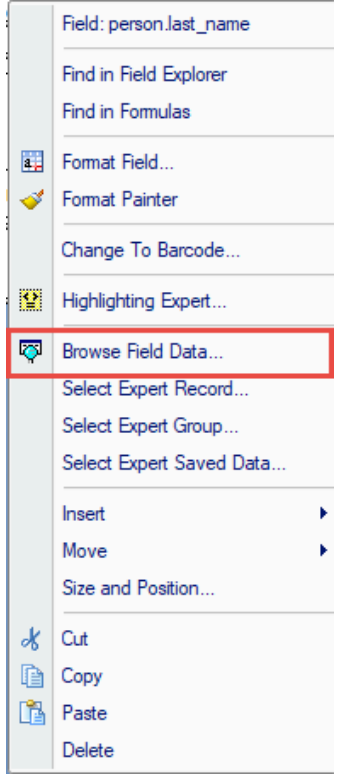

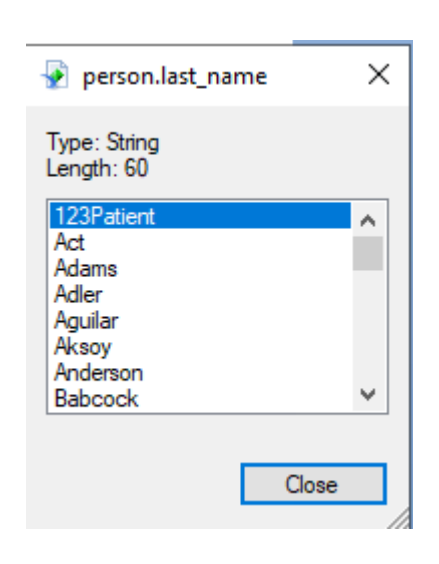

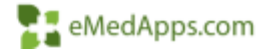

### **Tips and Tricks**

• Preview and Zoom

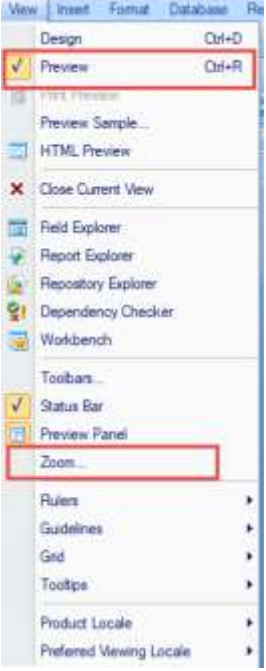

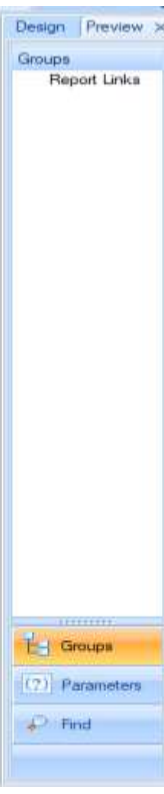

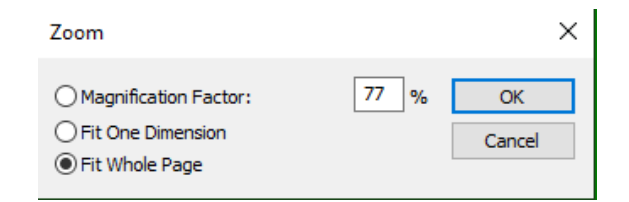

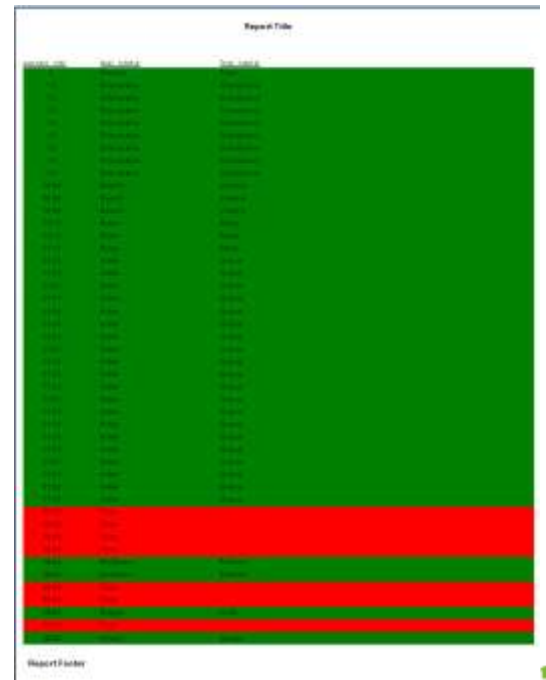

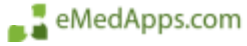

## **T.** Tips and Tricks

- Options
	- Short Section Names
- Report Options
	- Save Data with Report Uncheck
	- Use Indexes or Server for Speed Check

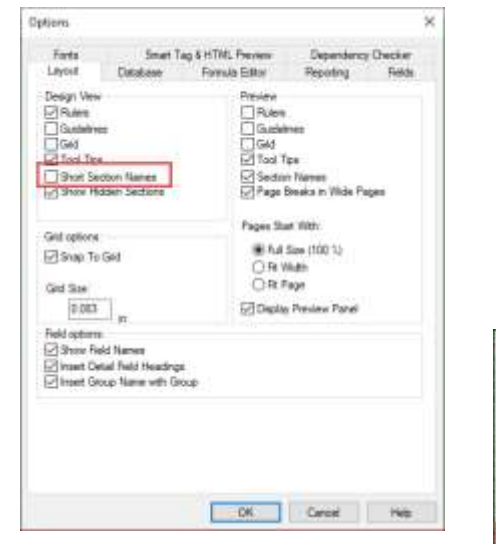

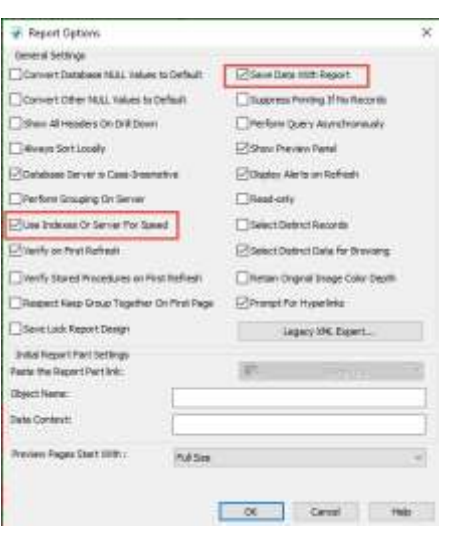

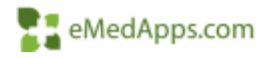

## **Tips and Tricks**

- Customize Formatting
	- Specific symbols
	- Negatives
	- Conditional formatting

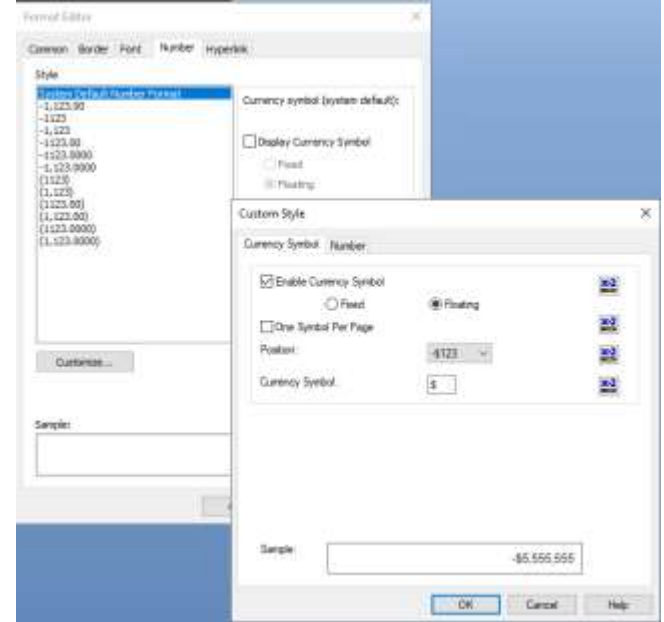

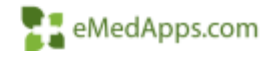

#### **T.** Tips and Tricks

#### Ensure the crystal report's database data link is up to date

 $t\sigma$ 

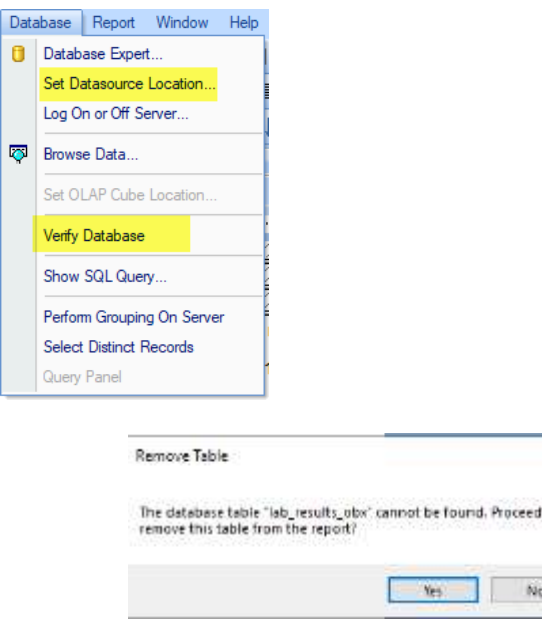

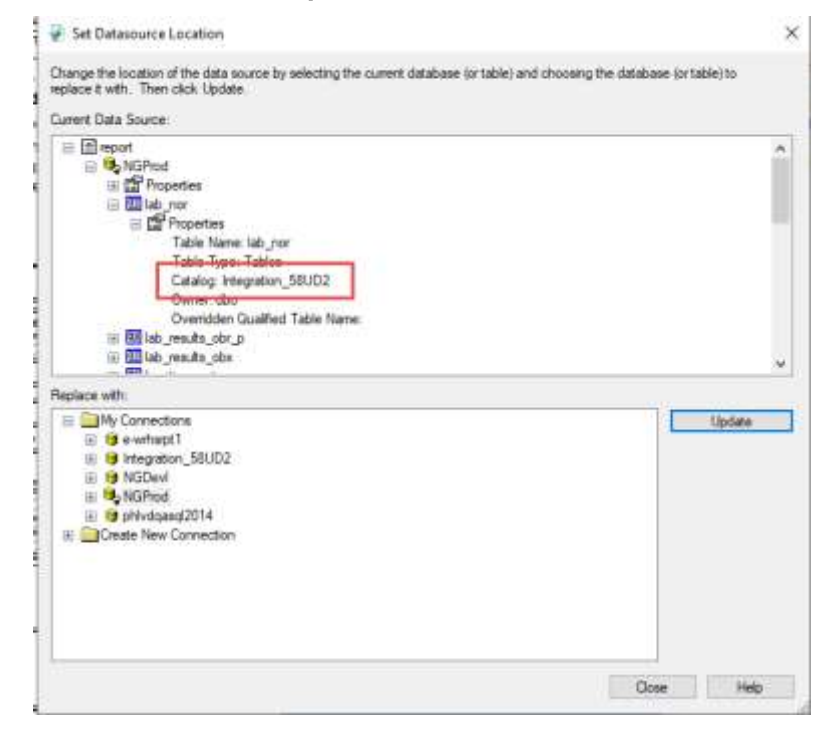

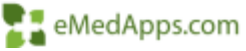

### **Tips and Tricks**

#### Ensure the table links are valid

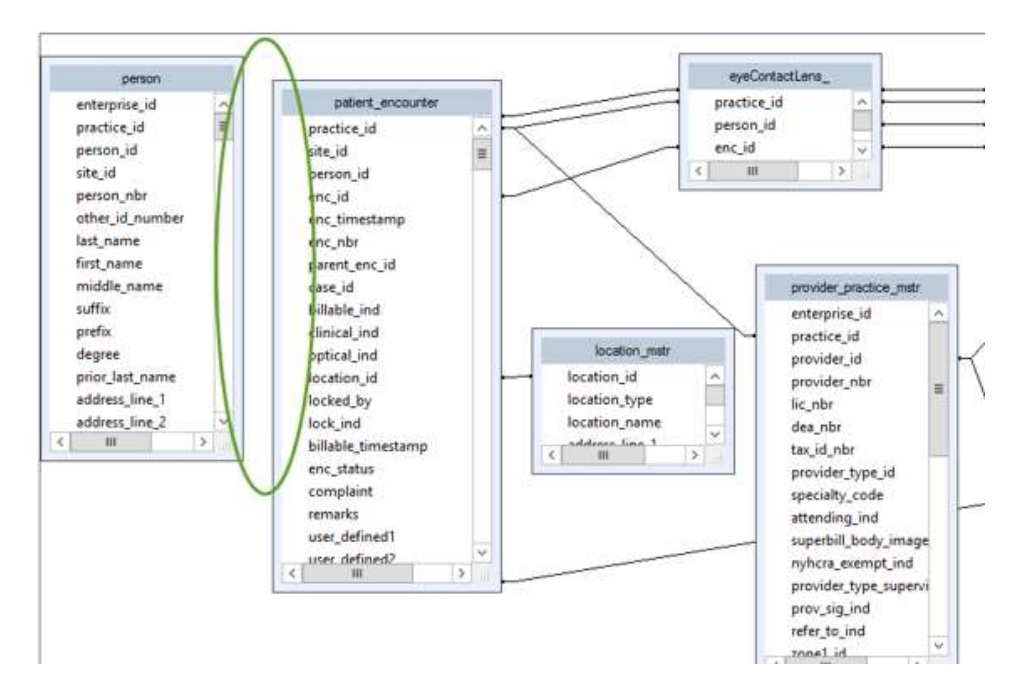

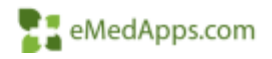

### **T.** Tips and Tricks

#### Working with NULL or blank values

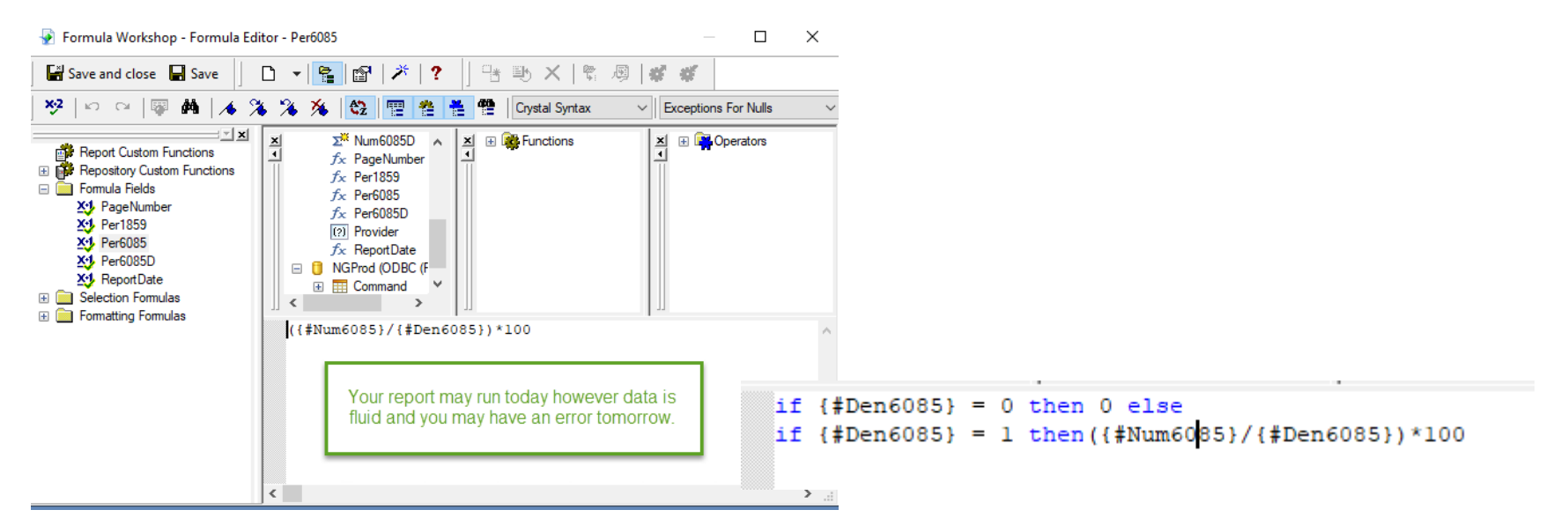

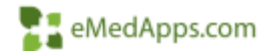

## **Tips and Tricks**

#### Formula Values

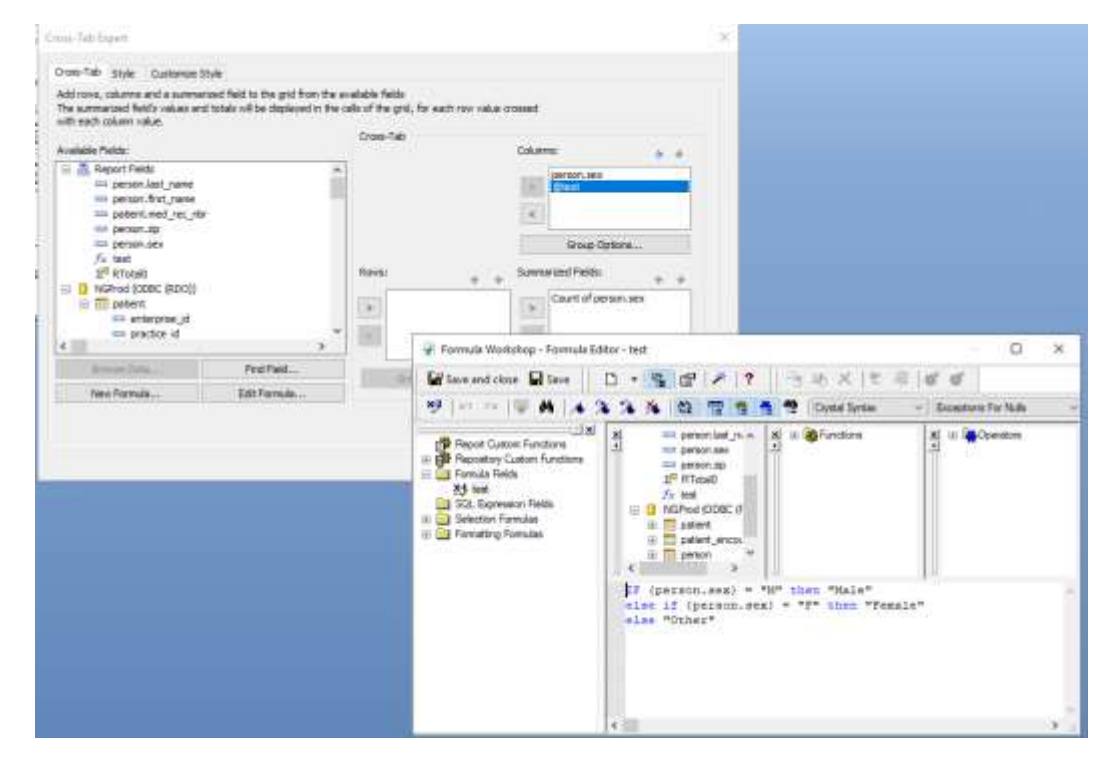

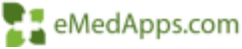

### **T.** Tips and Tricks

#### Show SQL Select Distinct Records

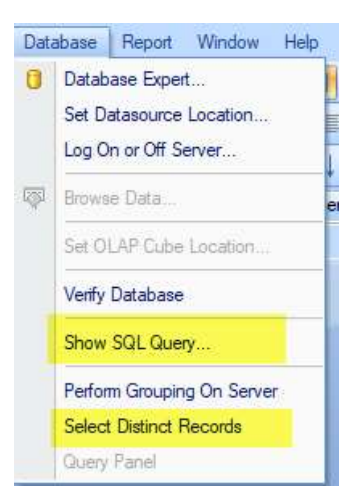

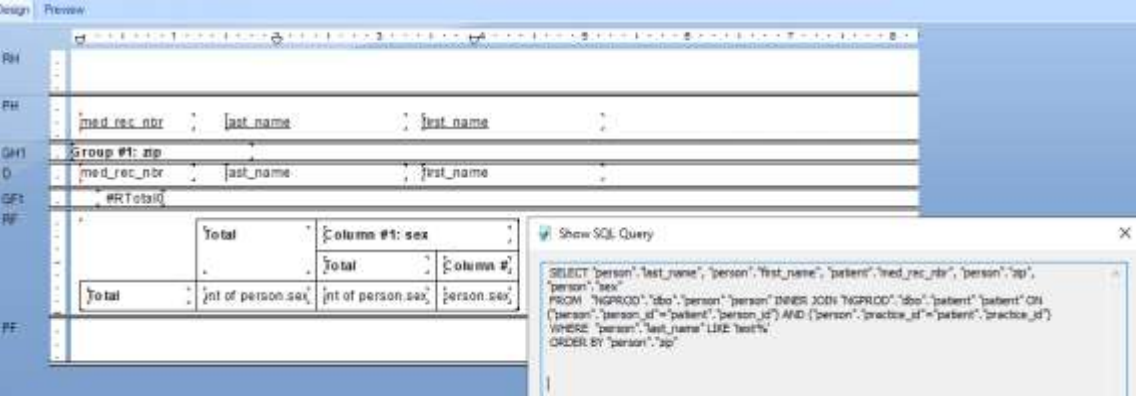

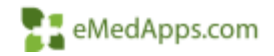

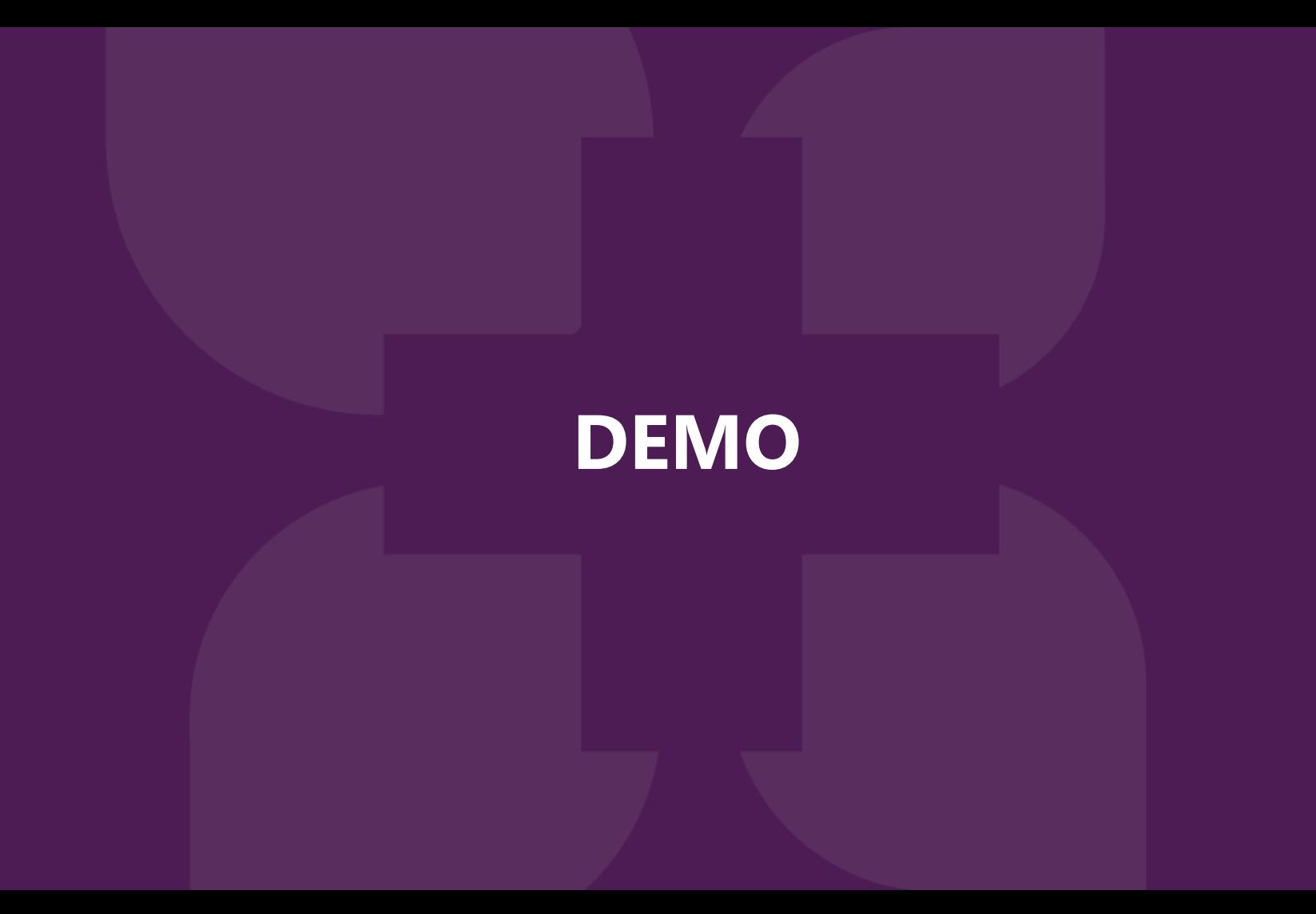

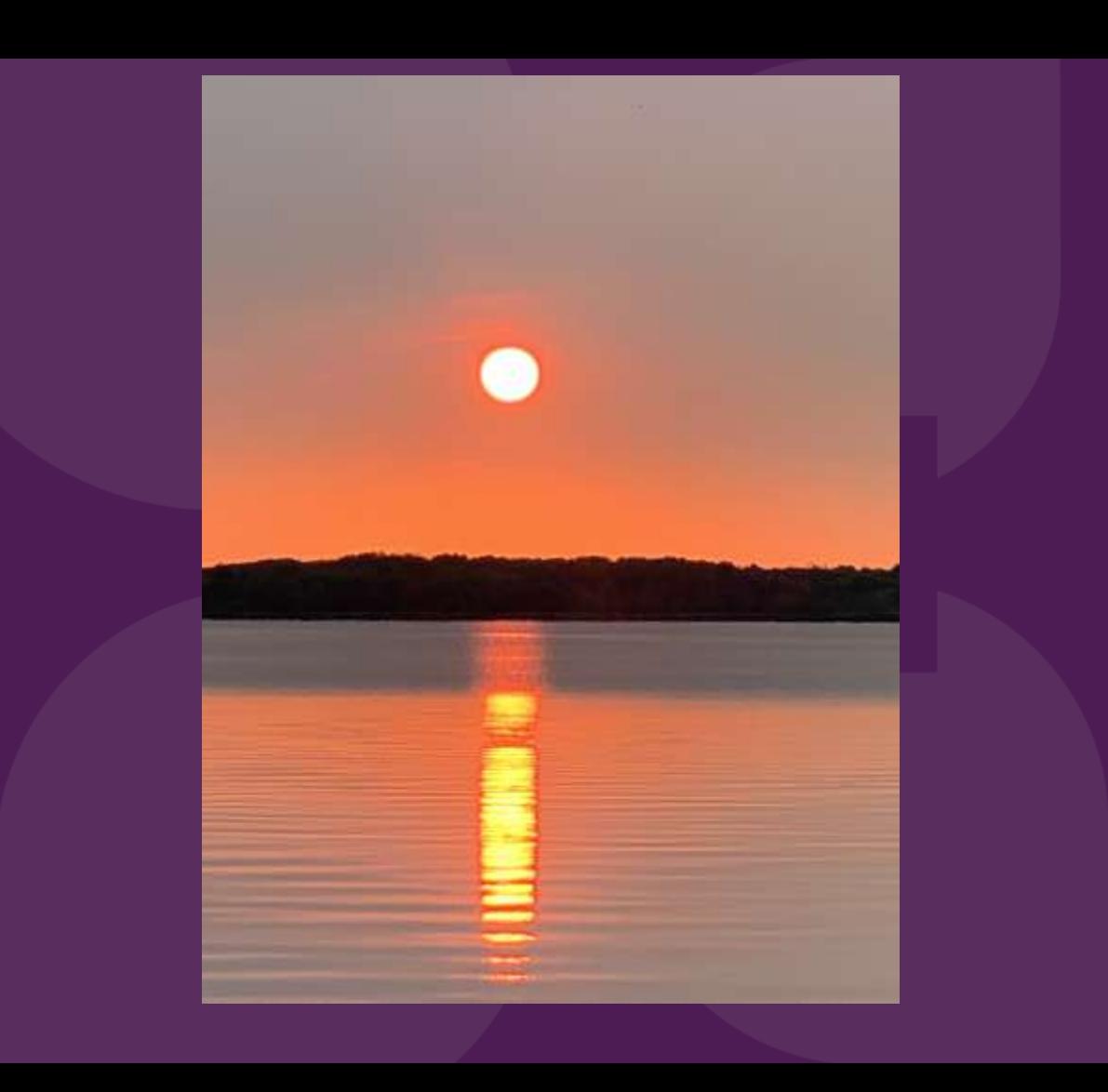

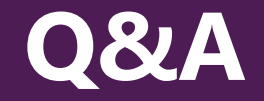

#### A recording of this webinar will be sent out to all attendees.

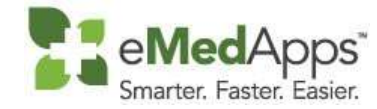

**847-490-6869 info@emedapps.com**